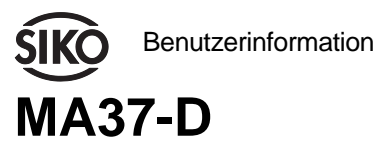

Messanzeige für Drehzahlmessung

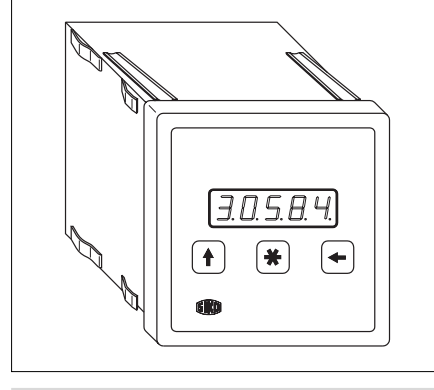

# **DEUTSCH**

# **1. Sicherheitshinweise**

• Lesen Sie vor der Montage und der Inbetriebnahme dieses Dokument sorgfältig durch. Beachten Sie zu Ihrer eigenen Sicherheit und der Betriebssicherheit alle Warnungen und Hinweise.

• Ihr Produkt hat unser Werk in geprüftem und betriebsbereitem Zustand verlassen. Für den Betrieb gelten die angegeben Spezifikationen und die Angaben auf dem Typenschild als Bedingung.

• Garantieansprüche gelten nur für Produkte der Firma SIKO GmbH. Bei dem Einsatz in Verbindung mit Fremdprodukten besteht für das Gesamtsystem kein Garantieanspruch.

• Reparaturen dürfen nur im Werk vorgenommen werden. Für weitere Fragen steht Ihnen die Firma SIKO GmbH gerne zur Verfügung.

# **2. Identifikation**

Das Typenschild zeigt den Gerätetyp mit Variantennummer. Die Lieferpapiere ordnen jeder Variantennummer eine detaillierte Bestellbezeichnung zu.

z.B. MA37-0023 Varianten-Nr. Geräte-Typ

# **3. Mechanische Montage**

Die Montage darf nur gemäß der angegebenen IP-Schutzart vorgenommen werden. Das System muss ggfs. zusätzlich gegen schädliche Umwelteinflüsse, wie z.B. Spritzwasser, Staub, Schläge, Temperatur geschützt werden.

### **Einbaugehäuse EG**

**•** Gerät in Schalttafelausschnitt (1) schieben bis die Panel-Clips (2) das Gehäuse lose halten.

**•** Die Zentrierung (3) leicht andrücken und das Gehäuse in den Ausschnitt (1) schieben bis die Panel-Clips (2) vollständig einrasten.

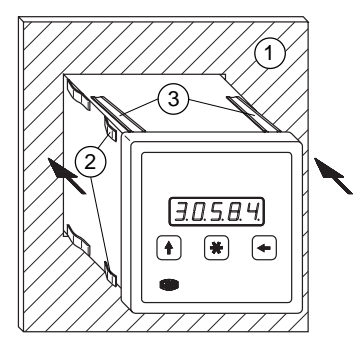

Abb. 1: Einbau

# **4. Elektrischer Anschluss**

**• Anschlussverbindungen dürfen nicht unter Spannung geschlossen oder gelöst werden !!**

**•** Verdrahtungsarbeiten dürfen nur spannungslos erfolgen.

**•** Litzen sind mit Aderendhülsen zu versehen.

**•** Vor dem Einschalten sind alle Leitungsanschlüsse und Steckverbindungen zu überprüfen.

### **Hinweise zur Störsicherheit**

Alle Anschlüsse sind gegen äußere Störeinflüsse geschützt. **Der Einsatzort ist aber so zu wählen, dass induktive oder kapazitive Störungen nicht auf den Geber oder deren Anschlussleitungen einwirken können !** Durch geeignete Kabelführung und Verdrahtung können Störeinflüsse (z.B. von Schaltnetzteilen, Motoren, getakteten Reglern oder Schützen) vermindert werden.

### **Erforderliche Maßnahmen:**

• Nur geschirmtes Kabel verwenden. Den Kabelschirm beidseitig auflegen. Litzenquerschnitt der Leitungen min.  $0,14$  mm<sup>2</sup>, max.  $0,5$  mm<sup>2</sup>.

• Die Verdrahtung von Abschirmung und Mas-

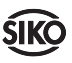

se (0V) muss sternförmig und großflächig erfolgen. Der Anschluss der Abschirmung an den Potentialausgleich muss großflächig (niederimpedant) erfolgen.

• Das System muss in möglichst großem Abstand von Leitungen eingebaut werden, die mit Störungen belastet sind; ggfs. sind **zusätzliche Maßnahmen wie Schirmbleche oder metallisierte Gehäuse** vorzusehen. Leitungsführungen parallel zu Energieleitungen vermeiden.

• Schützspulen müssen mit Funkenlöschgliedern beschaltet sein.

### **Spannungsversorgung**

Die Spannungswerte sind abhängig von der Geräteausführung und sind den Lieferpapieren oder dem Typenschild zu entnehmen.

### **z.B. 12 ... 28 VDC; 10 ... 20 VAC**

### **4.1 Klemmenbelegung**

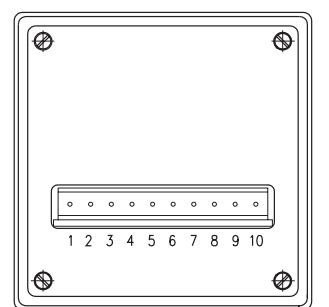

Abb. 2 : Geräterückseite

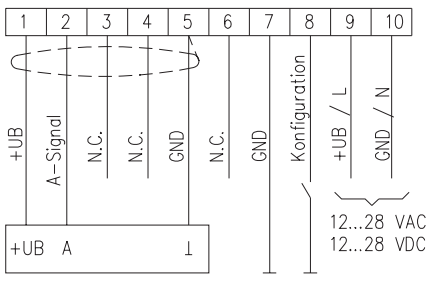

Inkrementalgeber mit Ausgangsbeschaltung PP oder OC z.B. SIKO IG06

AXX Alternativ: Näherungsschalter oder Lichtschranke mit NPN-Ausgang (masseschaltend)

Abb. 3 : Anschlussbild für Inkrementalgeber und Initiatoren

#### **Nr. Belegung**

- 1 +UB Geberversorgung
- 2 A-Signal
- 3 N.C.
- 4 N.C.
- 5 Masse, Schirm Geberversorgung
- 6 N.C.
- 7 Masse für Freigabe Konfiguration
- 8 Eingang Freigabe Konfiguration (masseschaltend)
- 9 +UB (12...28 VDC) / L (10...20 VAC)
- 10 Masse (12...28 VDC) / N (10...20 VAC)

Verpolung von den Klemmen 9 und 10 ist zulässig (siehe Abb. 4).

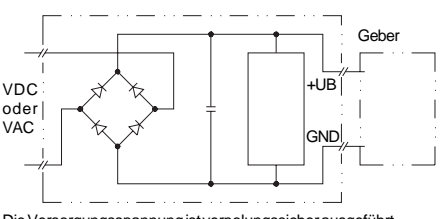

Die Versorgungsspannung ist verpolungssicher ausgeführt

Abb. 4: Prinzipschaltbild Spannungsversorgung

# **5. Inbetriebnahme**

Die Bedienung und Programmierung der Anzeige erfolgt mit den vier frontseitigen Folientasten.

### **Tastenfunktionen**

Die Tasten können je nach Betriebszustand weitere Funktionen besitzen. Die Betätigung erfolgt einzeln oder gemeinsam (je zwei) und zeitabhängig.

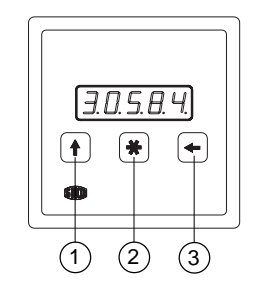

Abb. 5: Tastenfunktionen

1. Pfeiltaste zur Eingabe und Auswahl der Parameter.

2. Sterntaste zum Speichern der konfigurierten Werte.

3. Pfeiltaste zur Segmentauswahl bei Eingabe der Zahlenwerte im Programmierbetrieb.

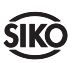

### **Einschaltverhalten**

Nach ordnungsgemäßem Anschluss und dem Einschalten der Betriebsspannung erfolgt:

• Anzeige aller LED-Segmente (ca. 1,5 s)

• Anzeige des Firmware-Standes mit Nummer der Ausführung und der Betriebsartenkennung  $(Z.B. 1.04d)$ .

Anschließend kann die Anzeige anwendungsspezifisch programmiert werden.

# **Einrichtung**

Im Konfigurationsmode muss Eingang (Klemme 8) aktiv sein, alle Parameter können eingerichtet (programmiert) werden.

**Achtung !** Die Programmierung wird üblicherweise nur einmal vor der ersten Inbetriebnahme durchgeführt. Danach ist ein Zugang in das Konfigurationsmenü nur autorisiertem Personal zu gestatten! Wir empfehlen deshalb, den Eingang Klemme Nr. 8 mit einem Schlüsselschalter zu sichern.

### **Programmierung**

• Betätigung des Schalters, der den Eingang "Freigabe Konfiguration" (Klemme Nr. 8) gegen Masse schaltet, gibt das Konfigurationsmenü frei (Programmierebene 1).

• Auswahl der Menüpunkte und der zu programmierenden Werte sowie deren Speicherung erfolgt über die Folientastatur.

### **Programmierbare Parameter**

Nachfolgende Liste zeigt alle Parameter, die zur Programmierung der Messanzeige zur Verfügung stehen. Die Menüpunkte erscheinen nach Betätigen der Sterntaste nacheinander im Anzeigefeld und können durch Drücken der Pfeiltasten verändert werden.

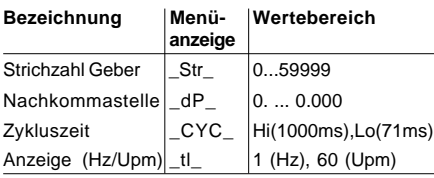

# **6. Parameterbeschreibung**

### **Anzeige Bezeichnung / Beschreibung** "Auswahl"

- **\_Str\_ Strichzahl Geber:** Geberstrichzahl, z.B. 1 für einfaches Lichtschranken- oder Initiatorsignal; je höher die Impulszahl eingerichtet werden kann, desto genauer erfolgt die Drehzahlanzeige.
- **\_dP\_ Nachkommastelle:** Setzen des **Dezimalpunktes**
- **\_CYC\_ Zykluszeit:** Entspricht der Auffrischung der Anzeige mit dem jeweils aktuellsten Messwert. "Hi" Hohe Zykluszeit 1000ms. "Lo" Niedrige Zykluszeit 72ms.
- 
- **\_tl\_ Anzeige:** Auswahl der Anzeigeeinheit.
- "1" Frequenzanzeige in Hz "60" | Anzeige in Umdrehungen pro Minute

# **7. Drehzahlanzeige**

Die Genauigkeit der Drehzahlanzeige ist sowohl von der zu messenden Drehzahl als auch von der Impulszahl pro Umdrehung des anzuschließenden Gebers (Inkrementalgeber, Näherungsschalter) abhängig. Je höher die Impulszahl pro Zeiteinheit, desto genauer das Ergebnis in der Anzeige. Die nachfolgende Tabelle bietet eine Übersicht über die empfohlenen Impulszahlen, um die Genauigkeit von 1 U/min zu erhalten:

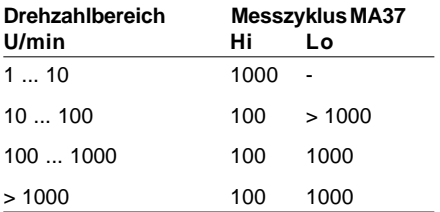

Wenn z.B. ein Näherungsschalter pro Umdrehung einen Impuls abgibt (Strichzahl hier = 1!) und dazu die zu messende Drehzahl recht niedrig ist, kann es zu Problemen bei der Genauigkeit kommen. Hier ist es besser einen Drehgeber mit höherer Strichzahl einzusetzen. Die nachfolgenden Berechnungsbeispiele zeigen die Anzeigefehler beim Einsatz von entsprechenden Gebern.

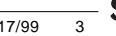

### **7.1 Berechnung der Anzeigegenauigkeit**

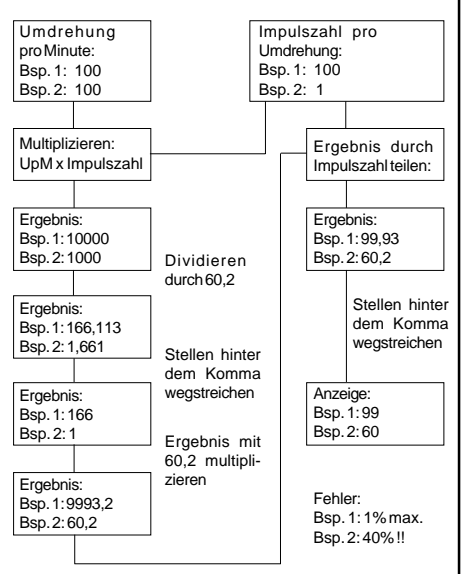

# **8. Geschwindigkeitsanzeige**

Der Menüpunkt "Strichzahl" lässt sich gezielt missbrauchen, um eine Anzeige in m/s (Meter pro Sekunde) zu erreichen. Zur übersicht sollen hier noch einmal die Menüpunkte zusammengefasst werden:

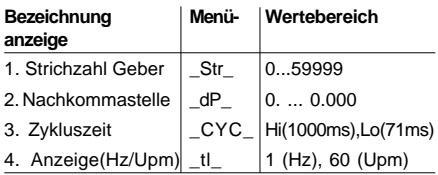

### **Punkt 1:**

Die Strichzahl wird für einen interen Rechenfaktor benötigt, der dafür sorgt, dass in der Anzeige der richtige Wert in Umdrehung pro Minute oder Hertz erscheint.

### **Punkt 2:**

Bis zu 3 Nachkommastellen können eingestellt werden. Bei Drehzahlanzeige wird dies allerdings wohl kaum benötigt werden.

### **Punkt 3:**

Die Zykluszeit lässt sich in zwei Stufen einstellen: Hi (lange Zeit, ca. 1sec.), Lo (kurze Zeit, ca. 71ms). Bei der kurzen Zykluszeit wird die Anzeige etwa 14 mal pro Sekunde aufgefrischt, so dass immer der aktuelle Messwert sichtbar ist.

Dies wird manchmal benötigt, um schnelle Änderungen sichtbar zu erfassen. Allerdings flakkert dadurch eventuell die Anzeige unangenehm. Die lange Zykluszeit sorgt dafür, dass die Anzeige nur einmal pro Sekunde erneuert wird (Mittelwertbildung über 14 Messwerte). Dies lässt sie etwas träger erscheinen, ist aber bei den meisten Anwendungen besser.

### **Punkt 4:**

Die Anzeige lässt sich zwischen Umdrehungen pro Sekunde, Hertz (1) und Umdrehungen pro Minute umschalten (60).

Durch Veränderung der Strichzahl lässt sich die Messwertanzeige leicht verändern. Wenn z.B. ein IG06-AXX-500 an die MA37-D angeschlossen ist und statt 500 die 50 als Strichzahl eingegeben wird, dann verzehnfacht sich die Auflösung der Drehzahl. Die Messanzeige geht dabei von einem Geber mit 50 Impulsen pro Umdrehung aus. Sie bekommt aber in Wirklichkeit 500 Impulse pro Umdrehung. Dies wäre auch bei einer zehnfachen Drehzahl des Gebers mit 50 Impulsen pro Umdrehung der Fall !

Mit dieser Manipulation des Menüpunkts "Strichzahl" wird eine Geschwindigkeitsanzeige realisiert. Wird die Strichzahl bewusst 'falsch' gewählt, dann ändert sich dadurch der interne Rechenfaktor. Richtige 'falsche' Strichzahlen erzeugen dann eine Anzeige im Geschwindigkeitsmaß.

### **8.1 Beispiel Geschwindigkeitsanzeige**

Die Geschwindigkeit eines Fließbandes soll mit Hilfe eines Messrades, eines Inkrementalgebers Typ IG06 und einer MA37-D angezeigt werden. Bein diesem Beispiel sieht man deutlich, dass das Messergebnis von mehreren Größen abhängig ist: Durchmesser des Messrades, Geberstrichzahl und Fließbandgeschwindigkeit.

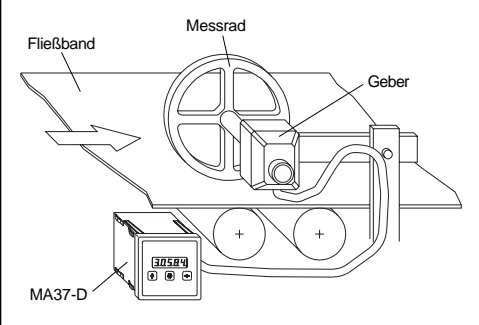

Abb. 6 : Beispiel Geschwindigkeitsmessung

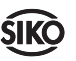

Für unser Beispiel ist in Abschnitt 8.2 die Berechnungsgrundlage aufgeführt.

Man nehme an, die Geberstrichzahl sei 150 und der Durchmesser des Messrades 16,5cm (=165mm); die Auflösung (Stelle im MA37-Display ganz rechts) soll 1cm/s betragen.

Bei richtiger Berechnung erhält man das Ergebnis "zu programmierende Strichzahl = 174". Wenn man nun noch 2 Nachkommastellen wählt, hat man in der Anzeige m/s mit einer Auflösung von 1cm/s (z.B. 3,59).

#### **8.2 Berechnungsbeispiel Geschwindigkeitsanzeige**

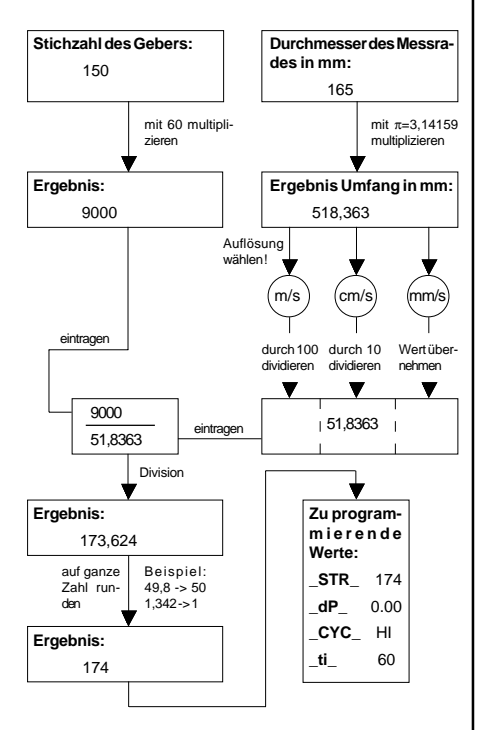

# **9. Fehlerbehandlung**

Die Anzeige kann Fehlerzustände erkennen und sie im Anzeigefeld kenntlich machen:

### **Meldung:** Full

**Beschreibung:** Anzeigenüberlauf **Abhilfe:** Parameter kontrollieren und ggf. anpassen, Anzeige referenzieren.

**Meldung:** Anzeige 00000 blinkt. **Beschreibung:** Betriebsspannung zu niedrig. **Abhilfe:** Spannungsversorgung überprüfen.

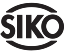

### **Berechnungsformular Anzeigegenauigkeit Berechnungsformular Geschwindigkeits-**

#### Umdrehung pro Minute: Multiplizieren: UpM x Impulszahl Ergebnis: Ergebnis: Ergebnis: Ergebnis: Impulszahl pro Umdrehung: Ergebnis durch Impulszahl teilen: Ergebnis: Anzeige: Dividieren durch 60,2 Stellen hinter dem Komma wegstreichen Ergebnis mit 60,2 multiplizieren Stellen hinter dem Komma wegstreichen

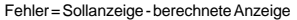

# **anzeige**

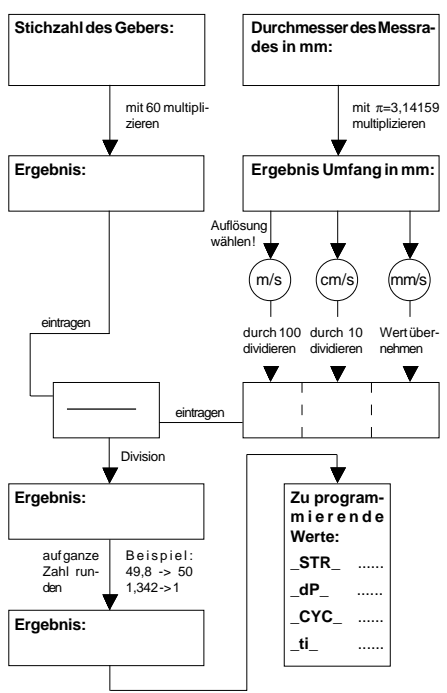

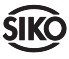

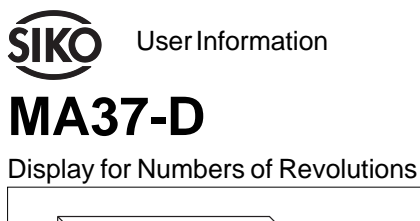

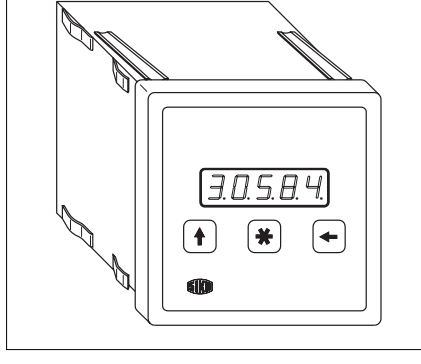

# **ENGLISH**

# **1. Safety information**

In order to carry out installation correctly, we strongly recommend this document is read very carefully. This will ensure your own safety and the operating reliability of the device.

• Your device has been quality controlled, tested and is ready for use. Please respect all warnings and information which are marked either directly on the device or in this document.

• Warranty can only be claimed for components supplied by SIKO GmbH. If the system is used together with other products, the warranty for the complete system is invalid.

• Repairs should be carried out only at our works. If any information is missing or unclear, please contact the SIKO sales staff.

# **2. Identification**

Please check particular type of unit and type number from the identification plate. Type number and the corresponding execution are indicated in the delivery documentation.

### e.g. MA37-0023

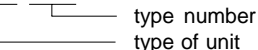

**3. Installation**

The unit should be used only according to the protection level provided. Protect the unit, if necessary, against environmental influences such as sprayed water, dust, knocks, extreme temperatures.

# **Built-in housing EG**

• Push the device into the panel (1) until the panel clips (2) hold the housing loosely.

**•** Press the centering (3) slightly down and push the housing into the cut-out (1) until the panel clips (2) snap completely.

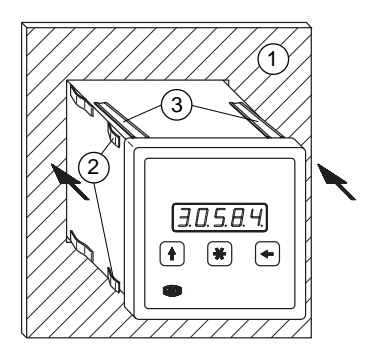

Fig. 1: Installation

# **4. Electrical connection**

**• Switch power off before any plug is inserted or removed !!**

- Wiring must only be carried out with power off.
- Provide stranded wires with ferrules.

• Check all lines and connections before switching on the equipment.

# **Interference and distortion**

All connections are protected against the effects of interference. **The location should be selected to ensure that no capacitive or inductive interferences can affect display MA37 or the connection lines!** Suitable wiring layout and choice of cable can minimise the effects of interference (eg. interference caused by switching power supplies, motors, cyclic controls and contactors).

### **Necessary steps:**

• Only screened cable should be used. Screen should be connected to earth at both ends. Wire cross section is to be at least  $0,14$  mm<sup>2</sup>, max. 0,5 mm<sup>2</sup>.

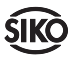

• Wiring to screen and to ground (0V) must be via a good earth point having a large surface area for minimum impedance.

• The unit should be positioned well away from cables with interference; if necessary **a protective screen or metal housing must be provided.** The running of wiring parallel to the mains supply should be avoided.

• Contactor coils must be linked with spark suppression.

#### **Power supply**

Operating voltage depends on execution and is indicated in the delivery documentation or on the identification plate.

### **e.g. 12 ... 28 VDC; 10 ... 20 VAC**

### **4.1 Pin outs**

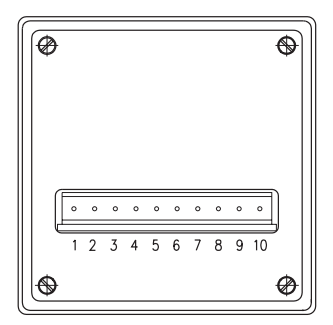

Fig. 2 : Rear side

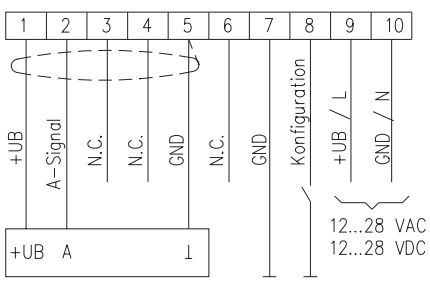

Incremental encoder with output circuit PP or OC

e.g. SIKO IG06

With AXX instead: proximity switch or light barrier with NPNoutput (earth switching)

Fig. 3 : Connection diagram: incremental encoder and initiators

#### **Pin. Description**

- 1 +UB encoder supply
- 2 signal A
- 3 N.C.
- 4 N.C.
- 5 earth, screen encoder supply
- 6 N.C.
- 7 earth programming enable
- 8 input for programming enable (earth switching)
- 9 +UB (12...28 VDC) / L (10...20 VAC)
- 10 earth (12...28 VDC) / N (10...20 VAC)

Terminals 9 and 10 are interchangeable (see Fig. 4).

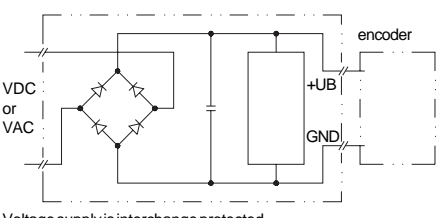

Voltage supply is interchange protected.

Fig. 4: Connection diagram power supply

# **5. Commissioning**

Four membrane keys on the front panel are used for programming and operation of the display.

### **Keys' function**

Depending on the operating mode the keys may have additional functions. The keys are pressed singly or in pairs (two together).

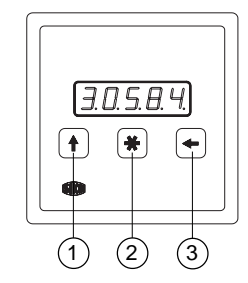

Fig. 5: Key functions

1. arrow-key: input and selection of the parameters.

2. '\*'-key: to store the programmed values.

3. arrow-key: for segment selection during input of the numerical values in programming mode.

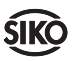

### **When switched on**

When switched on and correctly connected:

- all LED segments are displayed (for approx. 1.5 s)
- the software version (eg.: 1\_04d) is displayed

Subsequently the specific parameters of the machine can be programmed.

# **Setting**

During programming mode, the input (pin 8) must be active; all parameter can then be programmed.

**Attention !** Normally programming is only carried out once, ie. initial setting for your application. Only authorised members of your staff should afterwards have access to the programming menu. We therefore recommend to protect the input on terminal 8 by means of a key switch.

### **Programming**

• By activating the switch which connects input 'programming enable' (terminal no. 8) with ground, you enter into programming mode (programming section 1).

• Via the membrane keyboard you can select/ store the menu points and the programmable values.

### **Programmable parameters**

The following table shows all parameters which can be programmed in MA37. Press '\*'-key to display the menu points; these can be altered via the 'arrow'-keys.

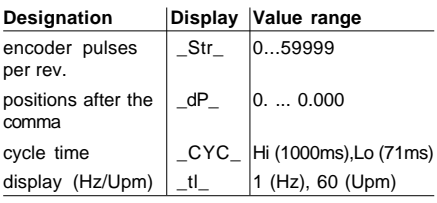

# **6. Parameter description**

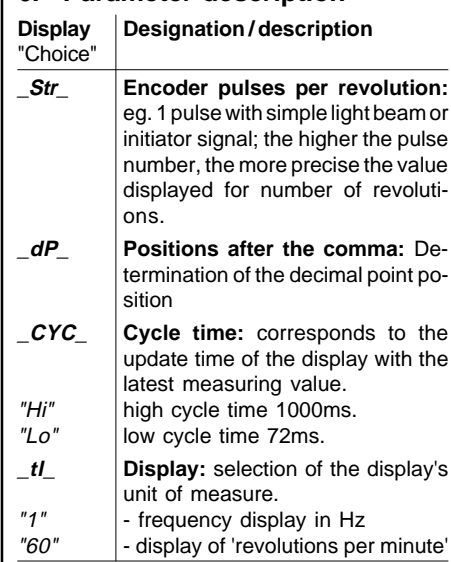

# **7. Display of numbers of revolution**

The precision of the display depends both from the number of revolutions to be measured and from the pulse number of the connected encoder (incremental encoder, proximity switch). The higher the pulse number per unit of time, the more precise the display value. The following table shows data on the recommended pulse numbers to obtain a precision of 1 rpm:

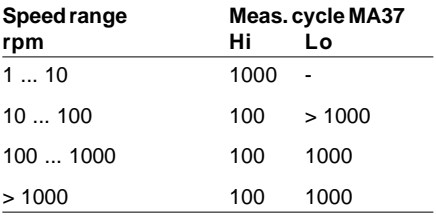

If, for example, a proximity switch issues one pulse per revolution (pulse number  $= 1!$ ) and if the number of revolutions to be measured is rather low, problems with precision may result. In this case the use of an encoder with a higher pulse number would be better. The following calculation examples show the display errors in combination with the corresponding encoders.

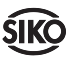

### **7.1 Calculation of the display accuracy**

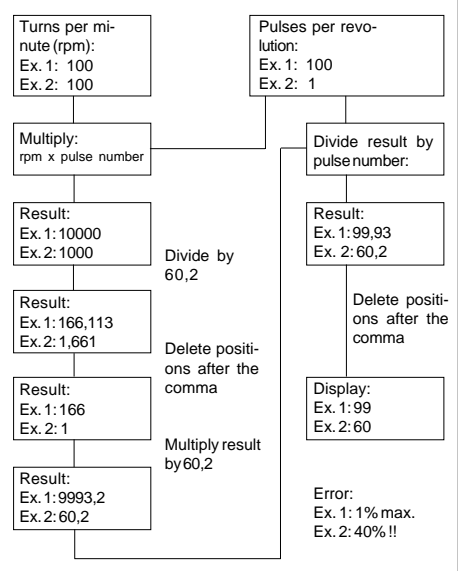

# **8. Speed display**

Menu point "encoder pulses per revolution" can be purposely misused to display m/s (meters per second). First of all the menu points again, as below:

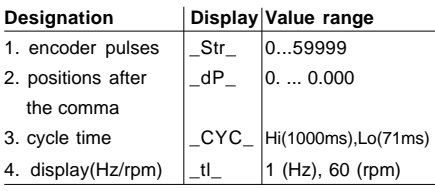

# **Point 1:**

Encoder pulse value is needed for an internal calculating factor which then allows the display of rpm or Hertz.

### **Point 2:**

Up to 3 positions after the comma can be programmed, which will, however, hardly be needed if number of revolutions are to be displayed.

# **Point 3:**

Cycle time can be progammed in two steps: Hi (long lasting, approx. 1sec.), Lo (short lasting, approx. 71ms). With the short cycle time the display is updated approx. 14x per second so that the current measuring value is always available. This is sometimes needed to display fast changes, but can lead to a flickering display.

conveyor belt measuring wheel encoder **MA37-D** 

Fig. 6 : Example: speed measurement

renders the display more inert which is more favorable for most applications. **Point 4:**

With a long cycle time, the display is only updated once per second (an average value from the last 14 measuring values is calculated). This

The display can be switched from revolutions per second, Hertz (1) to revolutions per minute (60).

By changing the encoder pulse number, the display value can be slightly modified. If, for example, MA37-D is used together with an encoder type IG06-AXX-500 and if instead of 500, pulse number 50 is programmed, the speed resolution will increase tenfold. MA37-D starts from an encoder with 50 pulses per revolution, but gets in reality 500 pulses per revolution. This would also be the case with a tenfold speed of the encoder with 50 pulses!

The 'manipulation' of menu point 'encoder pulses' allows to get a speed display. If value 'encoder pulses' is intentionally 'wrongly' programmed, the internal calculation factor changes and correct 'wrong' encoder pulse numbers will give a speed display.

# **8.1 Example for speed display**

The speed of a conveyor belt shall be measured by using an incremental encoder type IG06 and display MA37-D. This example clearly shows that the measuring result depends on various factors: the diameter of the measuring wheel, the encoder pulses and the conveyor belt's speed.

Chapter 8.2 shows the calculation of this application example.

Example: encoder with150 pulses, measuring wheel with diameter 16,5cm (=165mm), desired resolution (right digit in the MA37 display) 1cm/s.

->"Programmable encoder pulse value' = 174". And, if value 2 is progammed under 'positions after the comma', the measured values are display in m/s with a resolution of 1cm/s (eg. 3,59).

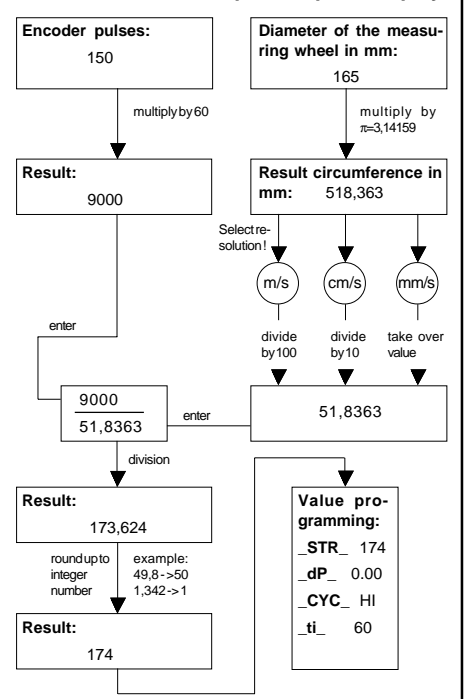

#### **8.2 Calculation example for speed display**

# **9. Trouble shooting**

Error states are recognized and shown in the display:

### **Message:** full

**Description:** display overrun **Elimination:** control parameters and adjust them if necessary; calibrate display

**Message:** blinking display of value 00000 **Description:** operating voltage too low **Elimination:** check voltage supply

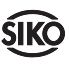

#### Calculation formula: display precision | Calculation formula: speed display

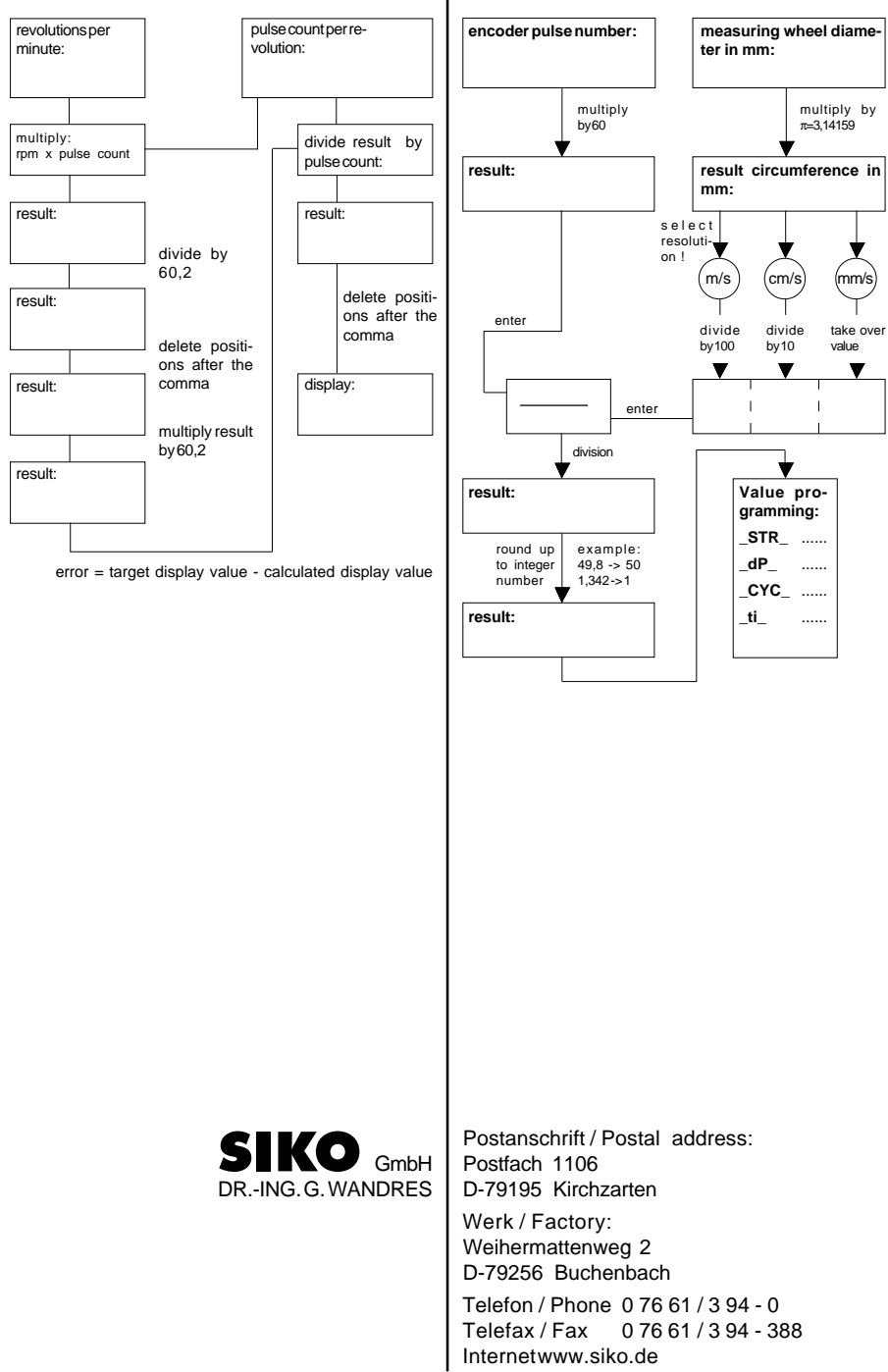

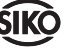